## <span id="page-0-0"></span>Matlab/Simulink- Kurs Teil III Übungen zum Modul Mechatronik im SoSe 2015

Prof. Dr.-Ing. Gerd-J. Menken (g.menken@hs-bremen.de) & Dipl.-Ing. Ralf Blechschmidt (ralf.blechschmidt@hs-bremen.de)

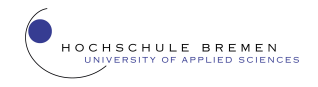

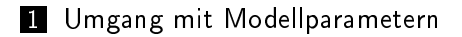

## [Übertragungsfunktionen & Zustandsraum](#page-10-0)

<span id="page-2-0"></span>[Umgang mit Modellparametern](#page-2-0)

# Umgang mit Modellparametern

- <span id="page-3-0"></span>die Parameter der einzelnen Blöcke eines Modells werden als Systemparameter bezeichnet
- Idee: alle Systemparameter werden als MATLAB-Variablen angelegt
- Zuordnung von Zahlenwerten erfolgt dann in einer MATLAB-Skript-Datei (\* m)
- Festlegung: einheitliche Konvention für Dateinamen (z.B. MyFirstModel\_param.m)
- in der *MATLAB*–Skript–Datei können auch Kommentare zur Dokumentation untergebracht werden
- zu einem Modell können mehrere Parameterdateien gehören

<span id="page-4-0"></span>Einführung in Simulink - Teil III [Umgang mit Modellparametern](#page-4-0)

- neue Script-Datei in  $MATLAB$  anlegen
- beim Speichern Namenskonvention beachten

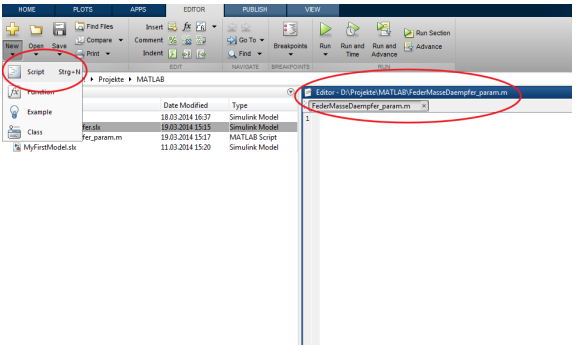

- <span id="page-5-0"></span>alle Systemparameter aufführen
- übersichtliche Darstellung wählen
- sinnvolle Kommentare (z.B. Autor, Einheiten der Parameter)
- oftmals sind auch Berechnungen sinnvoll

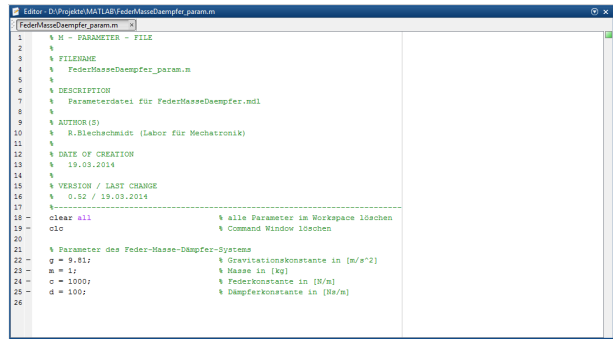

- <span id="page-6-0"></span>■ Script-Datei unter MATLAB ausführen
- Systemparameter werden im Workspace gespeichert
- Simulink-Modell greift auf Workspace-Variablen zu

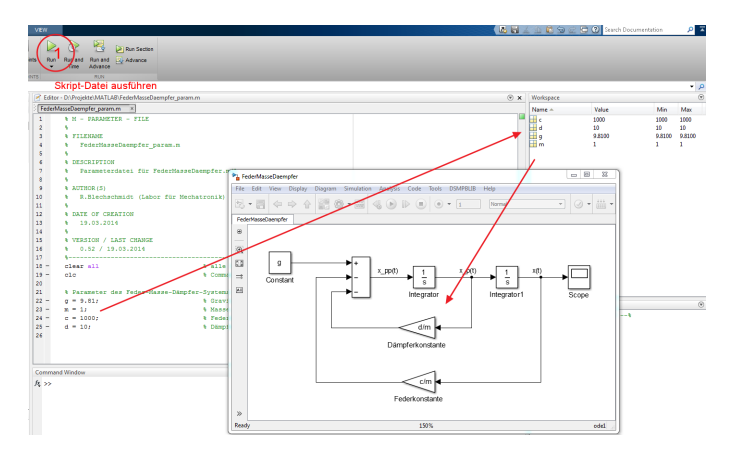

- <span id="page-7-0"></span>Simulink-Modell parametrieren und ausführen
- Ergebnis verifizieren

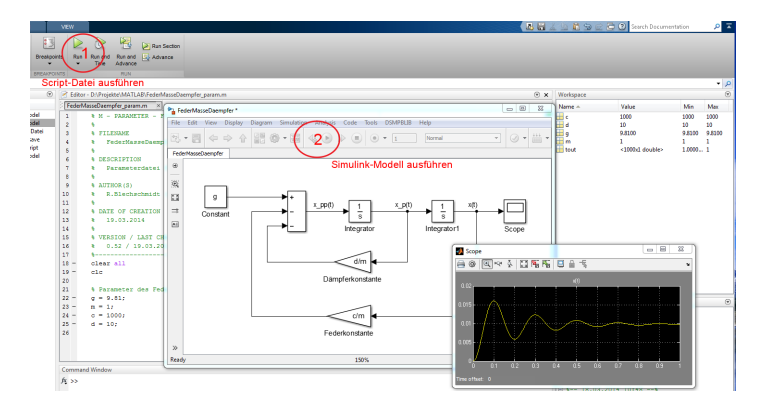

<span id="page-8-0"></span>Beispiel: Aufheizen eines Werkstückes im Glühofen

- Werkstück hat homogene Temperaturverteilung
- Temperatur im Ofen wird konstant gehalten
- Werkstück wird zum Zeitpunkt  $t = 0$ s in den Ofen eingebracht

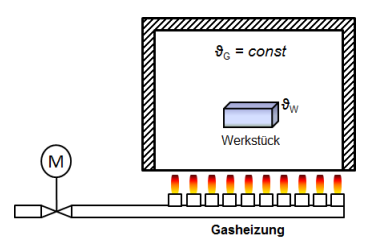

Übertragene Wärmeleistung:

$$
\frac{c \cdot m}{\alpha \cdot A} \cdot \dot{\vartheta}_W + \vartheta_W = \vartheta_G, \quad T = \frac{c \cdot m}{\alpha \cdot A}
$$

- <span id="page-9-0"></span>1) Erstellen Sie für das Feder-Masse-Dämpfer-Modell eine Parameterdatei und passen Sie das Simulink-Modell entsprechend an.
- 2) Erstellen Sie für das Aufheizen eines Werkstücks ein Simulink-Modell mit entsprechender Parameterdatei. Verwenden Sie folgende Systemparameter:

$$
m = 80kg
$$
  
\n
$$
c = 0.6kJ/(kgK)
$$
  
\n
$$
A = 0.646 m2
$$
  
\n
$$
\alpha = 12W/(m2kg)
$$
  
\n
$$
\vartheta_G = 700^{\circ}C
$$
  
\n
$$
\vartheta_{W,t=0} = 20^{\circ}C
$$

Werkstückmasse spezifische Wärmekapazität Werkstückoberfläche Wärmeübergangskoeffizient Ofentemperatur  $\vartheta_{W,t=0} = 20^{\circ} \text{C}$  Anfangstemperatur Werkstück

<span id="page-10-0"></span>[Übertragungsfunktionen & Zustandsraum](#page-10-0)

[Übertragungsfunktionen](#page-10-0)

# Übertragungsfunktionen & Zustandsraum

<span id="page-11-0"></span>[Übertragungsfunktionen & Zustandsraum](#page-11-0)

[Übertragungsfunktionen](#page-11-0)

Übertragungsfunktionen in Simulink

- Differentialgleichungen werden mittels Laplace-Transformation in Übertragungsfunktionen überführt
- viele Analyseverfahren vorhanden (z.B. für Stabilität)
- viele Verfahren für Reglerentwurf bekannt
- einfache Modellierung in *Simulink*

Beispiel: System zweiter Ordnung

$$
\ddot{y}(t) + a_1 \dot{y}(t) + a_0 y(t) = b_1 \dot{x}(t) + b_0 x(t)
$$
\n
$$
\downarrow
$$
\n
$$
G(s) = \frac{Y(s)}{X(s)} = \frac{b_1 s + b_0}{s^2 + a_1 s + a_0}
$$

<span id="page-12-0"></span>[Übertragungsfunktionen & Zustandsraum](#page-12-0)

[Übertragungsfunktionen](#page-12-0)

Übertragungsfunktionen in Simulink

- **Transfer Fcn-Block aus Continuous-Bibliothek**
- Eingabe der Koeffizienten als Zeilenvektor
- **Parameter des höchsten Polynomgrades zuerst (z.B.**  $[a_2 \ a_1 \ a_0]$ )

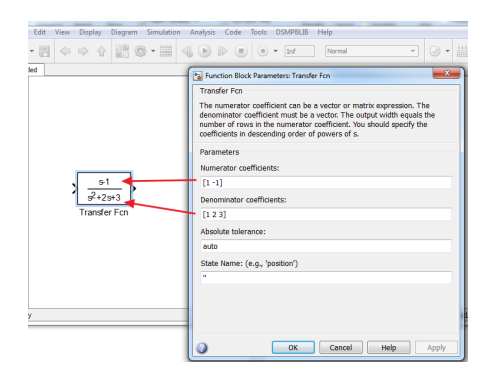

#### <span id="page-13-0"></span>[Übertragungsfunktionen & Zustandsraum](#page-13-0) [Polynom](#page-13-0)

Einschub: Was ist ein Polynom?

$$
f(x) = a_n \cdot x^n + a_{n-1} \cdot x^{n-1} + \ldots + a_1 \cdot x + a_0
$$

mit  $n$  : Grad des Polynoms Polynom in Vektor-Schreibweise:

$$
f(x) = [a_n a_{n-1} \dots a_1 a_0] \cdot \begin{bmatrix} x^n \\ x^{n-1} \\ \vdots \\ x \\ 1 \end{bmatrix} = \underline{a} \cdot \underline{x}
$$

der Zeilenvektor a enthält die Parameter des Polynoms **Eingabe eines Zeilenvektors in MATLAB** 

 $>> a = [1 \ 2 \ 3];$ 

<span id="page-14-0"></span>[Übertragungsfunktionen & Zustandsraum](#page-14-0)

[Übertragungsfunktionen](#page-14-0)

Übertragungsfunktionen in Simulink

- Vektoren können direkt als Parameter eingegeben werden
- **besser Vektor mit Koeffizienten in Parameterdatei als** MATI AB-Variable definieren

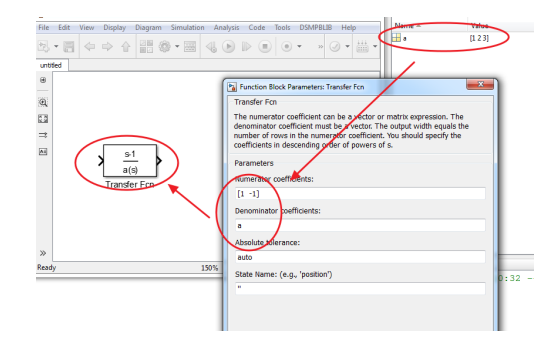

<span id="page-15-0"></span>[Übertragungsfunktionen & Zustandsraum](#page-15-0)

 $\overline{\phantom{a}}$  [Übertragungsfunktionen](#page-15-0)

Beispiel: Feder-Masse-Dämpfer-System (inhomogene DGL)

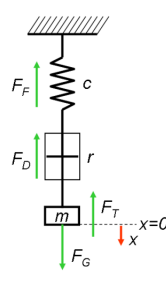

Die Differentialgleichung für ein System bestehend aus Masse, Feder und Dämpfer lautet

$$
m \cdot g = c \cdot x(t) + r \cdot \dot{x}(t) + m \cdot \ddot{x}(t)
$$

<span id="page-16-0"></span>[Übertragungsfunktionen & Zustandsraum](#page-16-0)

 $\n **Ü** be  
rtragung  
sfunktionen$ 

Beispiel: Feder-Masse-Dämpfer-System

$$
m \cdot \ddot{x}(t) + r \cdot \dot{x}(t) + c \cdot x(t) = F_g(t)
$$

Nach Laplace-Transformation lautet die Übertragungsfunktion

$$
G(s) = \frac{\frac{1}{c}}{\frac{m}{c} \cdot s^2 + \frac{r}{c} \cdot s + 1}
$$
  
= 
$$
\frac{\frac{1}{m}}{s^2 + \frac{r}{m} \cdot s + \frac{c}{m}}
$$
 (*Normalform*)

mit

r<br>— : spezifischer Dämpfungsbeiwert m *c*<br>— : spezifischer Steifigkeitsbeiwert m

- <span id="page-17-0"></span>[Übertragungsfunktionen & Zustandsraum](#page-17-0)
	- [Übertragungsfunktionen](#page-17-0)

- Umsetzung mit Transfer Fcn-Block aus Continuous-Bibliothek
- Berechnungen der Parameter in Transfer Fcn-Block

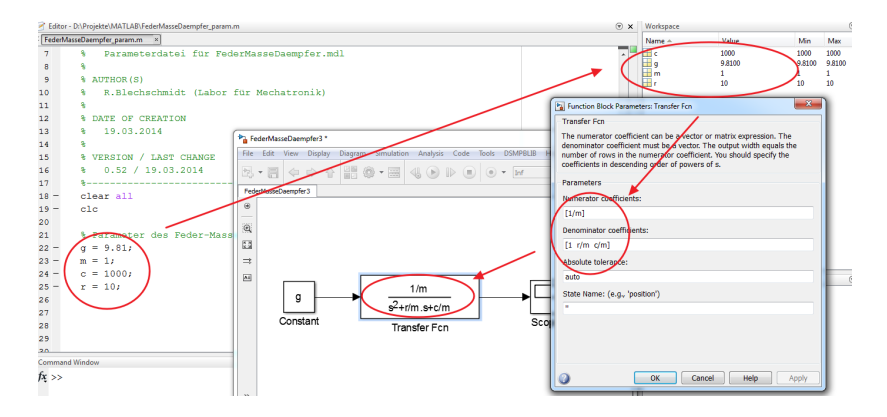

<span id="page-18-0"></span>[Übertragungsfunktionen & Zustandsraum](#page-18-0)

[Übertragungsfunktionen](#page-18-0)

- alle Parameter werden in MATLAB berechnet
- konsequente Umsetzung mit Parameterdatei-Konzept

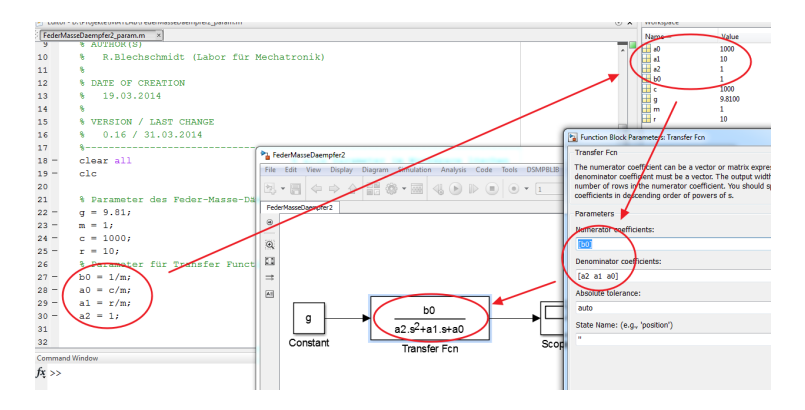

- <span id="page-19-0"></span>[Übertragungsfunktionen & Zustandsraum](#page-19-0)
	- [Zustandsraum](#page-19-0)

Darstellung von Systemen im Zustandsraum

- Differentialgleichungen höherer Ordnung können in Systeme von Differentialgleichungen 1. Ordnung umgeformt werden
- viele Analyseverfahren (z.B. Steuerbarkeit, Beobachtbarkeit) und Regelungskonzepte für Zustandsraum vorhanden

Allgemeine Zustandsraumdarstellung

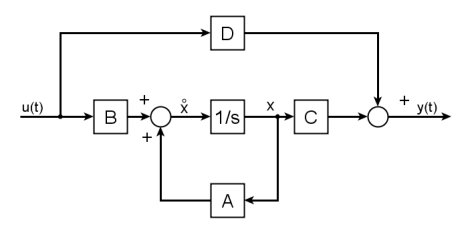

 $\dot{x}(t) = A \cdot x(t) + B \cdot u(t)$  $y(t) = \underline{C} \cdot \underline{x}(t) + \underline{D} \cdot \underline{u}(t)$ 

- <span id="page-20-0"></span>[Übertragungsfunktionen & Zustandsraum](#page-20-0)
	- [Zustandsraum](#page-20-0)

Darstellung von Systemen im Zustandsraum

- Zustandsgrößen werden als Vektoren abgebildet
- Parameter werden als Vektoren oder Matrizen abgebildet

Beispiel: System zweiter Ordnung (1 Eingang, 2 Ausgänge)

$$
\begin{bmatrix} \dot{x}_1(t) \\ \dot{x}_2(t) \end{bmatrix} = \begin{bmatrix} a_{11} & a_{12} \\ a_{21} & a_{22} \end{bmatrix} \cdot \begin{bmatrix} x_1(t) \\ x_2(t) \end{bmatrix} + \begin{bmatrix} b_1 \\ b_2 \end{bmatrix} \cdot u(t)
$$

$$
y(t) = \begin{bmatrix} c_{11} & c_{12} \\ c_{21} & c_{22} \end{bmatrix} \cdot \begin{bmatrix} x_1(t) \\ x_2(t) \end{bmatrix} + \begin{bmatrix} d_1 \\ d_2 \end{bmatrix} \cdot u(t)
$$

mit

$$
\underline{A} = \begin{bmatrix} a_{11} & a_{12} \\ a_{21} & a_{22} \end{bmatrix}, \underline{b} = \begin{bmatrix} b_1 \\ b_2 \end{bmatrix}, \underline{C} = \begin{bmatrix} c_{11} & c_{12} \\ c_{21} & c_{22} \end{bmatrix}, \underline{d} = \begin{bmatrix} d_1 \\ d_2 \end{bmatrix}
$$

<span id="page-21-0"></span>[Übertragungsfunktionen & Zustandsraum](#page-21-0)

[Zustandsraum](#page-21-0)

Beispiel: Feder-Masse-Dämpfer-System

**z** Zustandsgröße Weg  $x(t)$ 

**Zustandsgröße Geschwindigkeit**  $v(t) = \dot{x}(t)$ 

Differentialgleichung

$$
\ddot{x}(t) = -\frac{c}{m} \cdot x(t) - \frac{r}{m} \cdot \dot{x}(t) + \frac{1}{m} \cdot F_g(t)
$$

Darstellung im Zustandsraum

$$
\begin{bmatrix} v(t) \\ a(t) \end{bmatrix} = \begin{bmatrix} 0 & 1 \\ -\frac{c}{m} & -\frac{r}{m} \end{bmatrix} \cdot \begin{bmatrix} x(t) \\ v(t) \end{bmatrix} + \begin{bmatrix} 0 \\ \frac{1}{m} \end{bmatrix} \cdot u(t) \\ \begin{bmatrix} x(t) \\ v(t) \end{bmatrix} = \begin{bmatrix} 1 & 0 \\ 0 & 1 \end{bmatrix} \cdot \begin{bmatrix} x(t) \\ v(t) \end{bmatrix} + \begin{bmatrix} 0 \\ 0 \end{bmatrix} \cdot u(t)
$$

<span id="page-22-0"></span>[Übertragungsfunktionen & Zustandsraum](#page-22-0)

[Zustandsraum](#page-22-0)

Beispiel: Feder-Masse-Dämpfer-System

Parametermatrizen und -vektoren

$$
\underline{A} = \begin{bmatrix} 0 & 1 \\ -\frac{c}{m} & -\frac{r}{m} \end{bmatrix}, \ \underline{b} = \begin{bmatrix} 0 \\ \frac{1}{m} \end{bmatrix}, \ \underline{C} = \begin{bmatrix} 1 & 0 \\ 0 & 1 \end{bmatrix}, \ \underline{d} = \begin{bmatrix} 0 \\ 0 \end{bmatrix}
$$

mit

A : Systemmatrix, **b** : Eingangsvektor

C : Ausgangsmatrix, d : Durchgangsvektor

Eingabe in MATLAB

 $\alpha = [0 \ 1,-c/m - r/m];$  $b = [0; 1/m]$ ;  $\triangleright$  C = [1 0; 0 1];  $D = [0; 0];$ 

<span id="page-23-0"></span>[Übertragungsfunktionen & Zustandsraum](#page-23-0)

#### L**[Zustandsraum](#page-23-0)**

- Umsetzung mit State Space-Block aus Continuous-Bibliothek
- **Parameter für Matrizen in MATI AB berechnen**

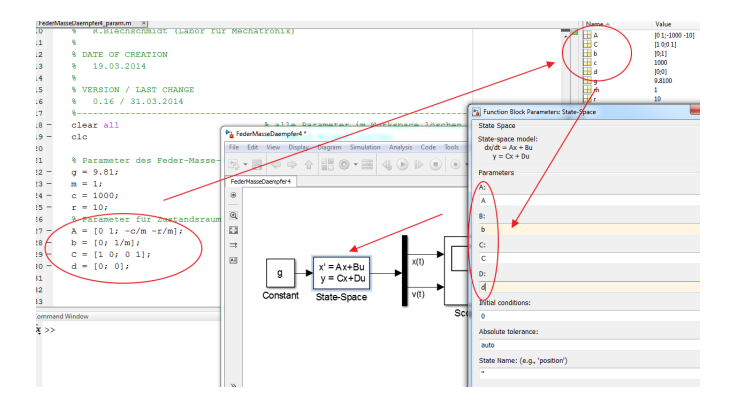

<span id="page-24-0"></span>[Übertragungsfunktionen & Zustandsraum](#page-24-0)

#### [Zustandsraum](#page-24-0)

- State Space-Block liefert Ausgangsvektor
- Aufteilen des Signals mit Demux-Block sinnvoll

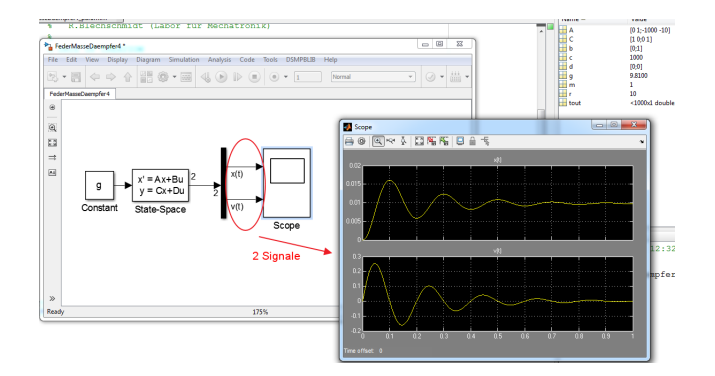

- <span id="page-25-0"></span>1) Erstellen Sie das Feder-Masse-Dämpfer-Modell mit dem Transfer Fcn-Block.
- 2) Erstellen Sie das Feder-Masse-Dämpfer-Modell mit dem State Space-Block.
- 3) Vergleichen Sie die Sprungantworten der unterschiedlich modellierten Systeme.

Systemparameter Feder-Masse-Dämpfer:

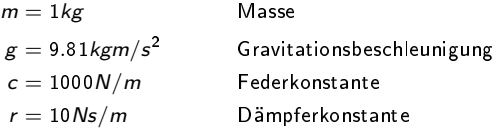